# **Übersicht**

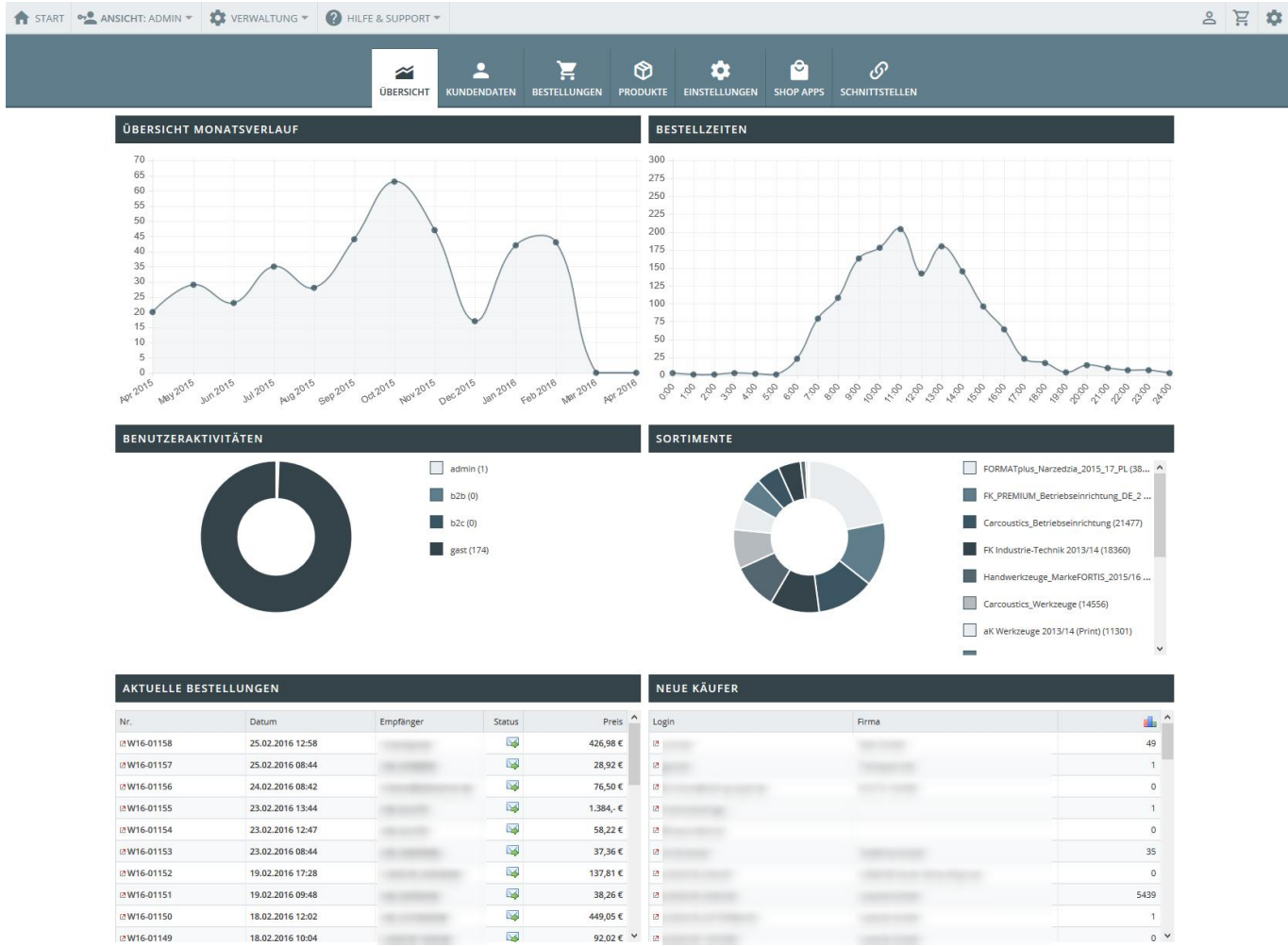

Die Übersichtsseite ist ihre Kommandozentrale für das OSGTrade-Shopsystem. Die wichtigsten Informationen werden hier gebündelt aufgelistet.

## **Welche Bereiche sehen Sie hier?**

### **Benutzeraktivitäten**

Sie sehen, wie viele B2B/B2C-User in Ihrem OSGTrade unterwegs sind, Auch die Anzahl der aktuell aktiven Administratoren wird Ihnen direkt präsentiert.

### **Sortimente**

Eine einfache Grafik, die Ihre aktuelle Sortimentsaufteilung im Detail auflistet. Sie sehen, wie sich Ihr Sortiment aufteilt.

### **Aktuelle Bestellungen**

Sie sehen hier die letzten 30 Bestellungen.

### **Neue Käufer**

Übersicht über neue Käufer